## **MA Web Design & Content Planning** *Webpage Design*

# Class 6: Images and Colour

The RGB colour space Using Hex values in CSS RGB and HSL syntax Working with colour opacity Raster file formats: JPEG, GIF, PNG (8 bit and 24 bit), and WebP Image compression Animated GIFs Alpha transparency Resizing and saving image files (image optimisation) SVG images Image positioning in relation to text (floats with CSS) Background images (position and repetition with CSS) Background gradients

#### **References**

Learning Web Design by Jennifer Robbins (5<sup>th</sup> Edition) Head First HTML and CSS by Elizabeth Robson & Eric Freeman HTML & CSS by Jon Duckett Designing for the Web by Mark Boulton <https://developer.mozilla.org/en-US/docs/Web/CSS/color> [https://www.youtube.com/watch?v=\\_2LLXnUdUIc](https://www.youtube.com/watch?v=_2LLXnUdUIc) – colour theory for beginners (6 mins) <https://www.youtube.com/watch?v=GyVMoejbGFg> – colour for UI design (24 mins) <https://www.shutterstock.com/blog/color-palettes-for-websites> - ideas and inspiration [Color wheel, a color palette generator | Adobe Color](https://color.adobe.com/create/color-wheel) – a useful tool <https://developer.mozilla.org/en-US/docs/Web/CSS/background-image> [https://www.youtube.com/watch?v=3T\\_Jy1CqH9k](https://www.youtube.com/watch?v=3T_Jy1CqH9k) – background images tutorial by KP <https://developer.mozilla.org/en-US/docs/Web/CSS/float> <https://www.youtube.com/watch?v=LrdkRMZhgZg> – floats and clears tutorial by KP <https://www.smashingmagazine.com/2009/10/the-mystery-of-css-float-property/>

### **Class 6 Homework**

Read: Chapters 7, 13, and 15 of Learning Web Design

**or** Chapter 5 of Head First HTML and CSS (again!)

**or** Chapters 11 and 16 of HTML & CSS

Part 4 of Designing for the Web

Use the [Adobe Color](https://color.adobe.com/) application to become familiar with the colour wheel, the various colour theories (complimentary, monochromatic etc.), and the colour [Accessibility Tools.](https://color.adobe.com/create/color-contrast-analyzer)

#### **Your tasks this week**

- 1. Continue the development of your Three Designed Objects website, using your new knowledge of colour and image. Think about the size of the images you are using (physical dimensions **and** file size), the composition of the images (art direction) and image positioning (in relation to text). Refine the stylesheet you developed by improving your use of colour and image properties. Make any improvements to your HTML and CSS that you think are needed. For example, if you've used classes or IDs, you should remove them. Also check that you are not using presentational narkup.
- 2. Find 3 examples of sites with good colour schemes in each case, explain why you think the colour works. Post your opinions on your blog with corresponding screen grabs.
- 3. Complete this week'[s workshop challenge.](https://www.websitearchitecture.co.uk/resources/design-for-web-content/examples/class-06-css-workshop.zip) Look at the image and try to style the HTML document so it looks similar. An example CSS file is provided for your reference.

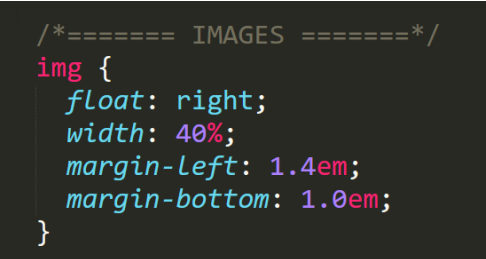

If you haven't already done so, create a suitable design for your coursework homepage (maybe this should reflect your personality and tie in with the profile page you're creating with Prisca) and make sure there's a link to your Three Designed Objects mini-site and your blog. Ideally, use separate links to each iteration of the site so you can gauge your progress. Think about how you will structure this page/site so as to accommodate future project work and coursework (see [Folder Organisation](https://www.websitearchitecture.co.uk/resources/design-for-web-content/folder-organisation.pdf) for ideas). See previous student homepages for ideas:

work uni coursework  $\cancel{z}$ Here are some good examples:  $\blacksquare$ <https://emmasaraha.co.uk/coursework> <https://annaindesign.co.uk/> **Coursework** This is my coursework page for my MA in Web Design and Content Planning at the University of Greenwich. You can also read my WP journal here. Hi, I'm Natalia Major Project Design for Web Applied Art for the Web Content Management Social Media & SEO User Experience Design This is my coursework homepage for MA Web Design and Content Planning at<br>Greenwich University. Take a look around! I also have a blog that acts as a virtu<br>scrapbook of ideas and knowledge. **Design for the Web Three Designed Objects website** ▷ Task one: Three Designed Objects - HTML only Design for Web Content > Task two: With CSS Three Well-Designed Objects<br>My first simple website. This project critiques the design of three objects I found around my h > Task three: With Typography Small Business Project<br>A website for a florist shop, The Art of Bloom. Here I practiced keeping my HTML and CSS as c Task four: With Colour Final submission: Three Designed Objects **Small Business Website** Applied Art for the Web » Initial sketches/decisions: whimsical board Introducing Mysell<br>A page introducing myself. My first attempts at a layout, colour scheme and proper spacing Prototype: Independent Spirits Interim crit: Independent Spirits A project on George Orwell's book 1984. Absolutely no images could be used in this projection George Orwell's book 1984. Absolutely no images could be used in this proj Final submission: Independent Spirits Write-up: Independent Spirits

Upload your improved homepage so that we can review it next week.

This may also be a good time to review your folder structure before things get too messy ;)

Course materials: [Design for Web Content](https://www.websitearchitecture.co.uk/courses/2023-24/design-for-web-content/resources/)